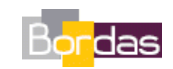

**Partie 5 - Chapitre 2** *Les mécanismes de l'immunité* 

## **Doc. 1 p. 374 : Un premier modèle d'anticorps ou immunoglobuline**

Les protocoles ci-dessous permettent d'obtenir l'image du modèle moléculaire présenté par le **document 1 page 374**. Ces protocoles sont proposés pour une utilisation du logiciel MolUSc ou du logiciel Rastop.

## **L'organisation d'une immunoglobuline**

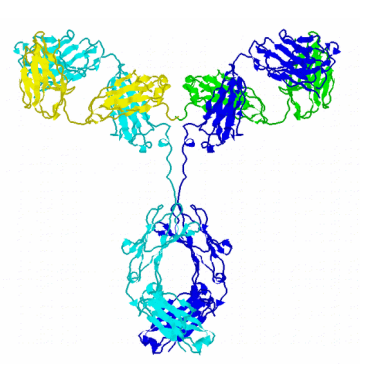

**Fichier à utiliser (proposé en téléchargement) : anticorps\_total.pdb**

 **Avec MolUSc en mode visualisation simple** Charger le modèle.

- 1. Sélectionner / Tout
- 2. Afficher / Dessin
- 3. Colorer / Chaînes
- **Avec RasTop**

Charger le fichier.

- 1. Cliquer sur le bouton « Tout sélectionner »  $\Box$
- 2. Cliquer sur le bouton « Cacher tout »
- 3. Dans le menu « Rubans », choisir « Caricatures »
- 4. Cliquer sur le bouton **that pour afficher les « rubans »**
- 5. Dans le menu « Atomes », choisir « Colorer par… » puis « Chaînes »